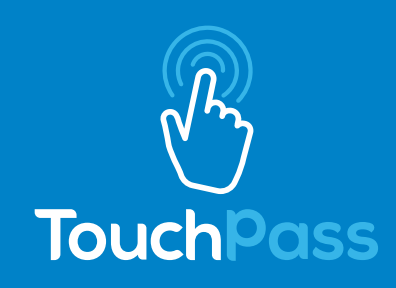

## **CANJEAR UN CÓDIGO DE BENEFICIOS UMO PARA NUEVOS USUARIOS DE LA TARJETA TAP UMO**

Cuando reciba su nueva tarjeta, estará marcada con el logotipo de TouchPass. Esta tarjeta seguirá funcionando con el sistema de pago de tarifas Umo.

- 1. Compre su tarjeta en el Centro de Servicio al Cliente de LTD en 1080 Willamette St. (\$ 3).
- 2. Visite UmoPass.com para registrar su tarjeta seleccionando "Registrarse" en la parte inferior de la pantalla.
- 3. Seleccione "Quiero usar una tarjeta".
- 4. Cree su cuenta, ingrese el número de tarjeta y seleccione "Registrarse".
- 5. Compre la tarifa seleccionando "Comprar" en la esquina superior derecha e ingrese su información de pago. Su producto de tarifa se mostrará en su cuenta.
- 6. Antes de abordar, tenga lista su tarjeta tap. Al abordar el autobús, toque la tarjeta en la parte inferior del lector para pagar la tarifa.
- 7. Llame al Servicio de atención al cliente de LTD al 541-687-5555 o visite 1080 Willamette St. para obtener ayuda.

## **Para canjear un código de beneficio de Umo mediante la aplicación móvil:**

- 1. Descargue la aplicación Umo Mobility de la tienda de iOS o Android.
- 2. Abra la aplicación y cree una cuenta.
- 3. Haga clic en el botón de menú en la esquina superior derecha ( "Menú desplegable").
- 4. Seleccione "Canjear beneficio" (tercera línea hacia abajo).
- 5. Ingrese su código de beneficio único y haga clic en "Continuar".
- 6. Regrese a la pantalla de inicio.
- 7. En la pestaña "Mi billetera" en la esquina inferior derecha, seleccione "Código de validación". Ahora se mostrará el código QR de su contraseña.
- 8. Al abordar, muestre el código QR al lector para pagar la tarifa.

## **Para canjear un código de beneficio de Umo en línea por una tarjeta Tap:**

- 1. Visite UmoPass.com para registrar su tarjeta seleccionando "Registrarse" en la parte inferior de la pantalla.
- 2. Seleccione la opción "Quiero usar una tarjeta".
- 3. Cree su cuenta, ingrese el número de tarjeta y seleccione "Registrarse".
- 4. Ahora se mostrará la página "Mis productos".
- 5. Haga clic en "Canjear código" en la esquina superior derecha de la página, ingrese el código y envíelo.
- 6. Su nuevo pase ahora se mostrará en su página "Mis productos".